## Quick Start Guide

# **Bushnell**

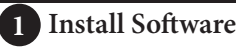

1. Insert CD included with your product into computer.

- 2. Open the appropriate CD drive to view disk contents.
- 3. Select "Yardage Pro Sync Installer" to start the install.
- 4. Select "Sync Application" to install sync software.

5. Launch software from "Yardage Pro Sync" application icon on desktop.

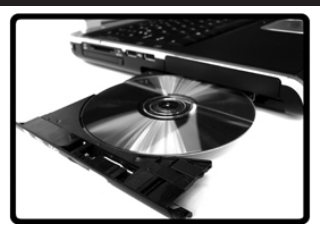

*Note: Software updates available at: http://www.bushnellgolf.com/gps/yardage\_xgc.cfm*

#### **2 Connect Cable**

1. Connect provided cable to available USB port on computer.

2. Insert other end of cable into mini USB port on device.

3. Hold power button for approximately 2 seconds.

4. "USB Mode" message will appear on the device when ready to accept data.

### **3 Download GPS Data**

1. Launch Bushnell XGC Sync application, from "Welcome" tab select "Join Now" button to become an iGolf member. If already a member, select the "Member Login" button.

2. Once logged in to iGolf.com, select the "GPS Download" tab located at the top of the Sync application to search for the desired golf course.

3. Select course name from search results, download and save GPS file.

> *Note: Once successfully downloaded, the course will appear in the "My Courses" section in the left column of the sync application.*

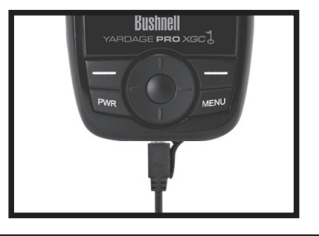

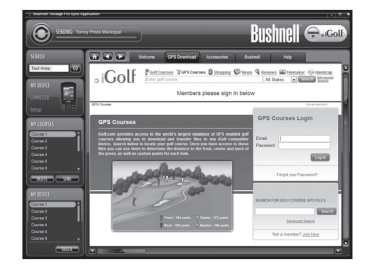

## Quick Start Guide

# **Bushnell**

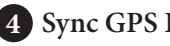

**4 Sync GPS Data**

1. Select and highlight course(s) to load onto the device from the "My Courses" section in the left column of the sync application.

2. Select the "Send" button to transfer the course(s) to the device.

3. Once transfer is complete, disconnect the cable from device.

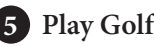

1. Proceed outside, away from tall buildings and trees, for clear view of GPS satellites.

2. Hold power button for approximately 2 seconds, highlight "Play" and press "Enter".

3. Locate course you are playing and press "Enter".

4. Use buttons to change screens and advance hole. *Note: Initial satellite acquisition may take up to 5 minutes.* 

*Satellite strength may be diminished due to obstructions or cellular signals.*

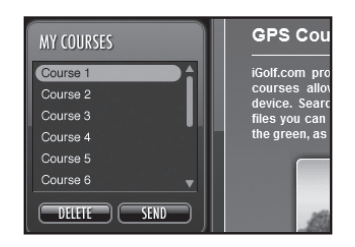

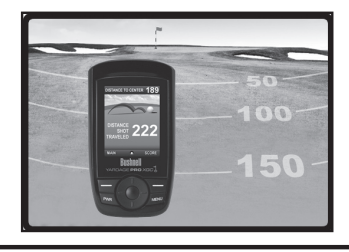

If you require further assistance, please review the support resources available online at: http://www.bushnellgolf.com/gps/yardage\_xgc\_support.cfm. Otherwise, refer to the Owner's Manual for detailed information on using the Bushnell Yardage Pro XGC.

**Bushnell**